<span id="page-0-2"></span>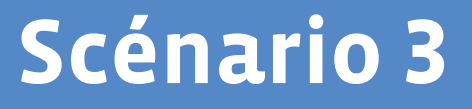

# <span id="page-0-0"></span>**Parcours des bestioles**

<span id="page-0-1"></span>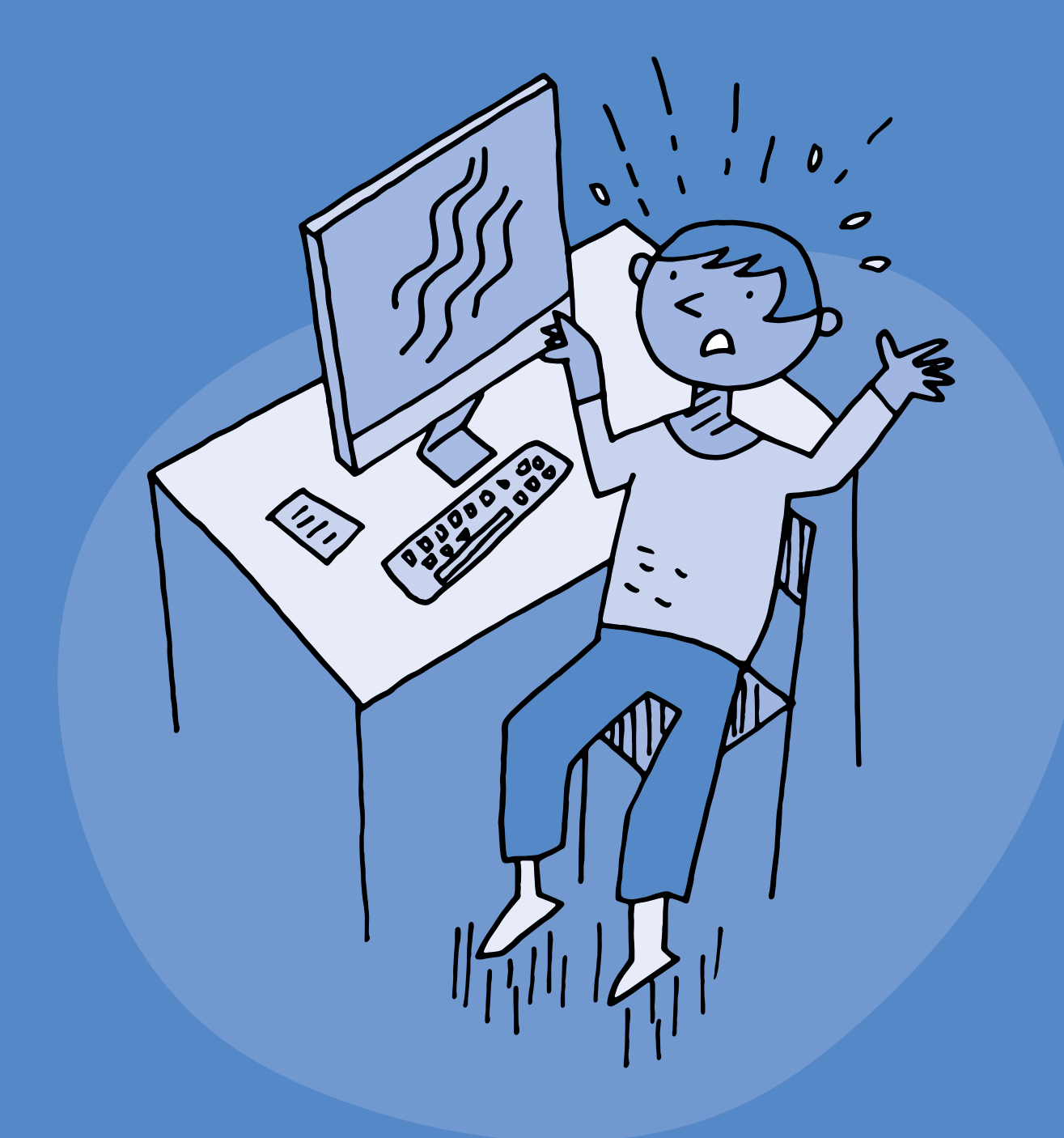

# **3<sup>e</sup> · 4<sup>e</sup> Parcours des bestioles**

#### **Objectifs du Plan d'études:**

#### **EN 11 S'initier à un regard sélectif et critique face aux médias ...**

- En dégageant des critères qualitatifs simples pour distinguer et exprimer des différences entre les supports de communication
- En collaborant à la création d'un message médiatique

#### **EN 13 Découvrir et utiliser des outils numériques**

- En adaptant le choix de l'outil au but poursuivi
- En créant des documents (texte, dessin, audio, …)
- En s'initiant aux bons usages et aux règles de sécurité

#### **CT Démarche réflexive**

• Explorer différentes opinions et points de vue possibles ou existants

 **Attentes fondamentales, progression des apprentissages:**

- EN 11 Distinguer quelques différences entre deux images au niveau du cadrage, des couleurs et de la lumière
- EN 11 Sensibilisation au rapport entre l'image et la réalité
- EN 11 Confrontation des différentes réactions face à un message issu des médias et mise en évidence de ses propres critères de préférence
- EN 13 Découverte et utilisation de logiciels de création (dessin, texte, musique, vidéo, ....)
- EN 13 Identification de comportements à adopter face à des contenus choquants

 **Intentions pédagogiques:** ce scénario d'éducation aux médias est centré sur la question de la diversité des contenus auxquels peuvent être confrontés les élèves en contexte numérique. L'objectif est d'apprendre à identifier des mécanismes qui peuvent influencer les émotions dans un contenu multimédia. Cette compréhension se prolonge par une mise en pratique afin d'engager les élèves dans la création de contenus multimédias et la manipulation des critères mis en évidence.

 **Description générale:** ce scénario se compose d'une séance de discussion sur la thématique de la peur à partir de la lecture d'une histoire, suivie d'une activité de production et d'édition d'images numériques. Une activité transversale est ensuite proposée sous la forme d'une chanson.

Objectifs, attentes fondamentales et progressions ci-dessus à prioriser selon le contexte de la classe et les activités déjà réalisées.

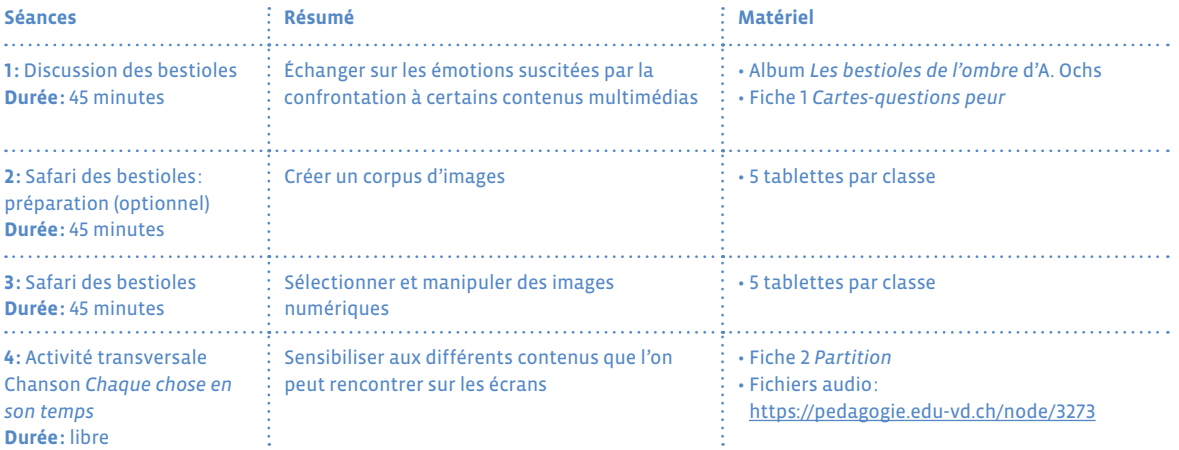

#### **Proposition de découpage (à adapter selon le contexte de la classe)**

# **Séance 1 Discussion des bestioles**

 **Résumé:** Échanger sur les émotions suscitées par la confrontation à certains contenus multimédias

#### **Attentes fondamentales, progression des apprentissages:**

• EN 11 - Confrontation des différentes réactions face à un message issu des médias et mise en évidence de ses propres critères de préférence

#### **Matériel:**

- Album *Les bestioles de l'ombre* d'A. Ochs
- Fiche 1 *[Cartes-questions peur](#page-0-0)*
- **Durée:** 45 minutes

Introduisez cette séance par la lecture de l'album *Les bestioles de l'ombre* puis référez-vous au cadre proposé dans l'activité *[Dialoguer en classe autour du numérique](#page-0-2)* pour mener la discussion.

N'hésitez pas à ouvrir la discussion sur d'autres émotions: joie, tristesse, colère, surprise, dégoût… Ressource à consulter sur Wikipedia, la roue des émotions de Robert Plutchik: <https://fr.wikipedia.org/wiki/emotion>

# **Séance 2 Safari des bestioles : préparation (optionnel)**

- **Résumé:** Créer un corpus d'images
- **Attentes fondamentales, progression des apprentissages:**
	- EN 13 Initiation à l'utilisation d'appareils numériques (ordinateur, tablette, robot,…)
	- EN 13 Sensibilisation à la communication numérique (envoi de dessins, de sons, de messages, …)
- **Matériel:**
	- 5 tablettes par classe
- **Durée:** 45 minutes

Il s'agit ici d'accompagner les élèves dans la production et la manipulation d'images numériques, afin qu'ils comprennent comment certains éléments (son, image, vidéo…) peuvent provoquer différentes réactions selon la manière dont ils sont utilisés et combinés.

Tout environnement peut constituer un terrain propice pour la prise d'images (de la classe à la cour de l'école). Vous pouvez aussi passer directement à la séance 3 en préparant vous-même un corpus de photos d'insectes que vous trouverez sur une banque d'images libres de droit.

## **Temps 2.1: Sur le terrain**

**Modalités de travail: en petits groupes avec une tablette**

**Durée:** 30 minutes

Rappelez quelques consignes d'utilisation de la tablette.

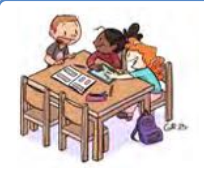

## **En lien avec…**

Notre charte numérique de classe

Vivre ensemble avec le numérique

Avant de partir sur le terrain, introduisez les gestes suivants:

- **•** Accéder à l'appareil photo
- **•** Prendre une photo
- **•** Effacer une photo
- **•** Zoomer / dézoomer
- **•** Retrouver une photo

Établissez avec les élèves quelques critères à respecter lors d'une prise de vue (bien cadrer le sujet, pas de photo floue, éviter les contre-jours,…). Repérez avec vos élèves les endroits où l'on peut observer des insectes. Chaque groupe a ensuite pour mission de prendre des photos de ces insectes.

## **Temps 2.2: Mise en commun**

**Modalités de travail: en petits groupes avec une tablette**

**Durée:** 15 minutes

De retour en classe, demandez à chaque groupe d'effectuer un premier tri dans les photos prises, et d'en sélectionner 5 à montrer au reste de la classe. Projetez ensuite les photos depuis chaque tablette.

Discutez collectivement de la qualité des photos: sont-elles nettes, bien cadrées, en contre-jour?, ...

# **Séance 3 Safari des bestioles**

- **Résumé:** Sélectionner et manipuler des images numériques
- **Attentes fondamentales, progression des apprentissages:**
	- EN 11 Distinguer quelques différences entre deux images au niveau du cadrage, des couleurs et de la lumière
	- EN 11 Sensibilisation au rapport entre l'image et la réalité
	- EN 13 Découverte et utilisation de logiciels de création (dessin, texte, musique, vidéo, ....)
- **Matériel:** • 5 tablettes par classe
- **Durée:** 45 minutes

## **Temps 3.1: Éditer les photos**

**Modalités de travail: en petits groupes avec une tablette**

**Durée:** 15 minutes

Reprendre les photos sélectionnées ensemble lors de la séance 2, ou les photos présélectionnées par l'enseignant·e.

Chaque groupe choisit une image parmi les photos présélectionnées. Expliquez aux élèves qu'il est possible d'éditer les photos, c'est-à-dire d'agir sur certains paramètres après que les photos aient été prises.

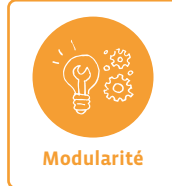

Il s'agit ici que les élèves comprennent comment certains éléments (son, image, vidéo,…) peuvent provoquer différentes réactions selon la manière dont ils sont utilisés et combinés.

Si certaines photos sont mal cadrées, montrer comment recadrer et zoomer pour recentrer un sujet.

## **Exemple:**

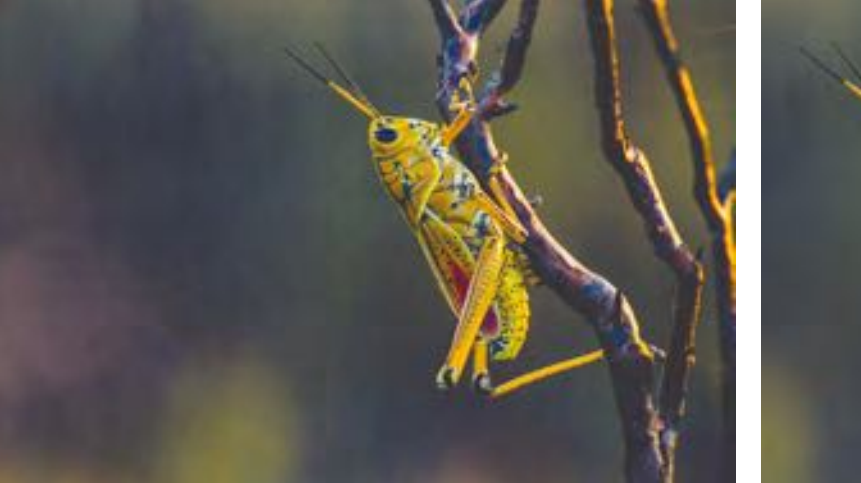

Photo originale Photo recadrée

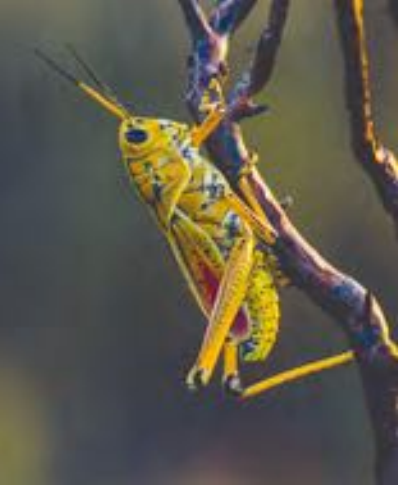

Montrez à vos élèves que lorsque l'on zoome trop, l'image se *pixellise* et la qualité se déteriore.

Photo by [Gouthaman Raveendran on Unsplash](https://unsplash.com/@gravee)

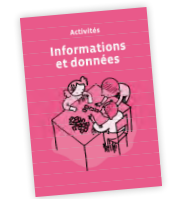

## **En lien avec…**

Activité de Science informatique *Pixel Paravent*

## **Temps 3.2: Modifier des images pour diffuser un message**

**Modalités de travail: en petits groupes avec une tablette** 

#### **Durée:** 20 minutes

Dans ce deuxième temps, demandez aux élèves si certaines images font peur ou font rire. Débattez ensemble de ce qui pourrait rendre une image d'insecte effrayante ou comique, et des éléments qui pourraient être ajoutés dans ce sens. Prenez le temps de lister ces critères: grossir une image, modifier la lumière, les couleurs, retoucher la photo pour y insérer de nouveaux éléments, …

Proposez ensuite à chaque groupe d'ajouter ces éléments à l'image qu'ils ont choisie, en annotant la photo. Chaque groupe crée ainsi deux nouvelles images à partir d'une photo originale, une qui fait peur et une qui fait rire.

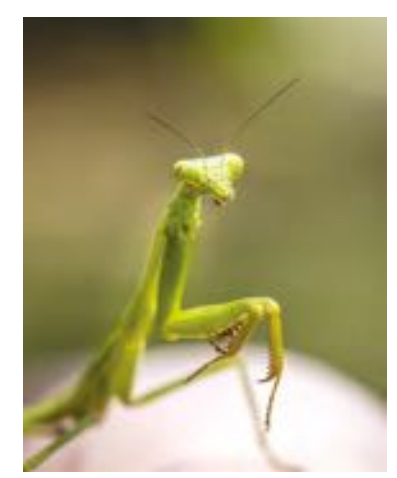

Photo by [Rosie Kerr on Unsplash](https://unsplash.com/@rosiekerr)

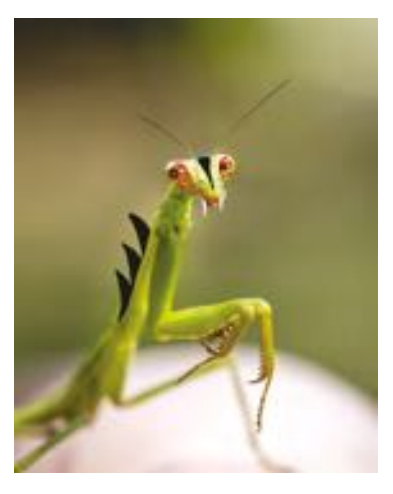

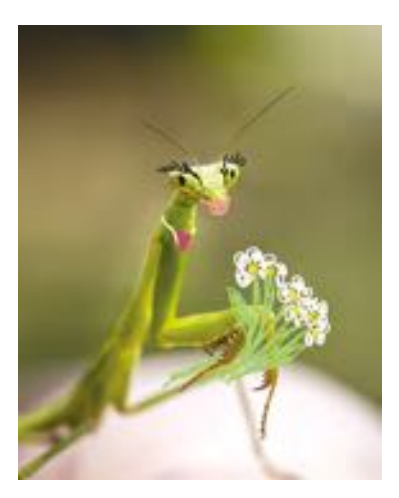

**Pour aller plus loin:** proposez aux élèves d'ajouter à ces images du son et des animations à l'aide d'un logiciel de montage vidéo.

## **Temps 3.3: Synthèse et discussion**

**Modalités de travail: en collectif** 

## **Durée:** 10 minutes

Vous pouvez revenir aux modalités de *Dialoguer en classe* pour conclure cette séance.

## **Pistes de discussion**

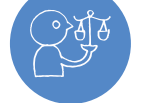

**•** Est-il possible de transformer une image sans que ceux qui la voient ne s'en aperçoivent? **•** Est-il possible d'influencer les autres avec des images?

**Rappelez l'importance de s'exprimer et de faire appel à un·e adulte lors d'une confrontation avec un contenu qui dérange. Responsabilité**

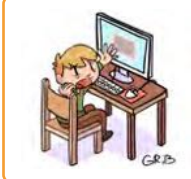

## **En lien avec…**

Notre charte numérique de classe

Santé et bien-être

# **Séance 4 · Activité transversale Chanson** *Chaque chose en son temps*

 **Résumé:** Sensibiliser aux différents contenus que l'on peut rencontrer sur les écrans

 **Attentes fondamentales, progression des apprentissages:**

• EN 13 - Identification de comportements à adopter face à des contenus choquants

## **Matériel:**

- Fiche 2 *[Partition](#page-0-1)*
- Fichiers audio:
- [https://pedagogie.edu-vd.ch/node/](https://pedagogie.edu-vd.ch/node/3273)3273

## **Ressources**

- **• Site de l'association SEVE Suisse:** <https://sevesuisse.org>
- **• Tutoriel** *Editer et annoter des photos***:** [https://pedagogie.edu-vd.ch/node/](https://pedagogie.edu-vd.ch/node/3275)3275
- **• Tutoriel** *Trouver une image et citer sa source avec Wikimedia Commons***:** [https://pedagogie.edu-vd.ch/node/](https://pedagogie.edu-vd.ch/node/3277)3277
- **• Banques de contenus libres de droits: Wikimedia:** [https://commons.wikimedia.org/wiki/Main\\_Page?uselang=fr](https://commons.wikimedia.org/wiki/Main_Page?uselang=fr) **Pixabay:** <https://pixabay.com/fr/> **Unsplash:** <https://unsplash.com>

Scénario • Médias, usages et société • Parcours des bestioles • 3<sup>e</sup> – 4<sup>e</sup>

## **À imprimer en recto-verso**

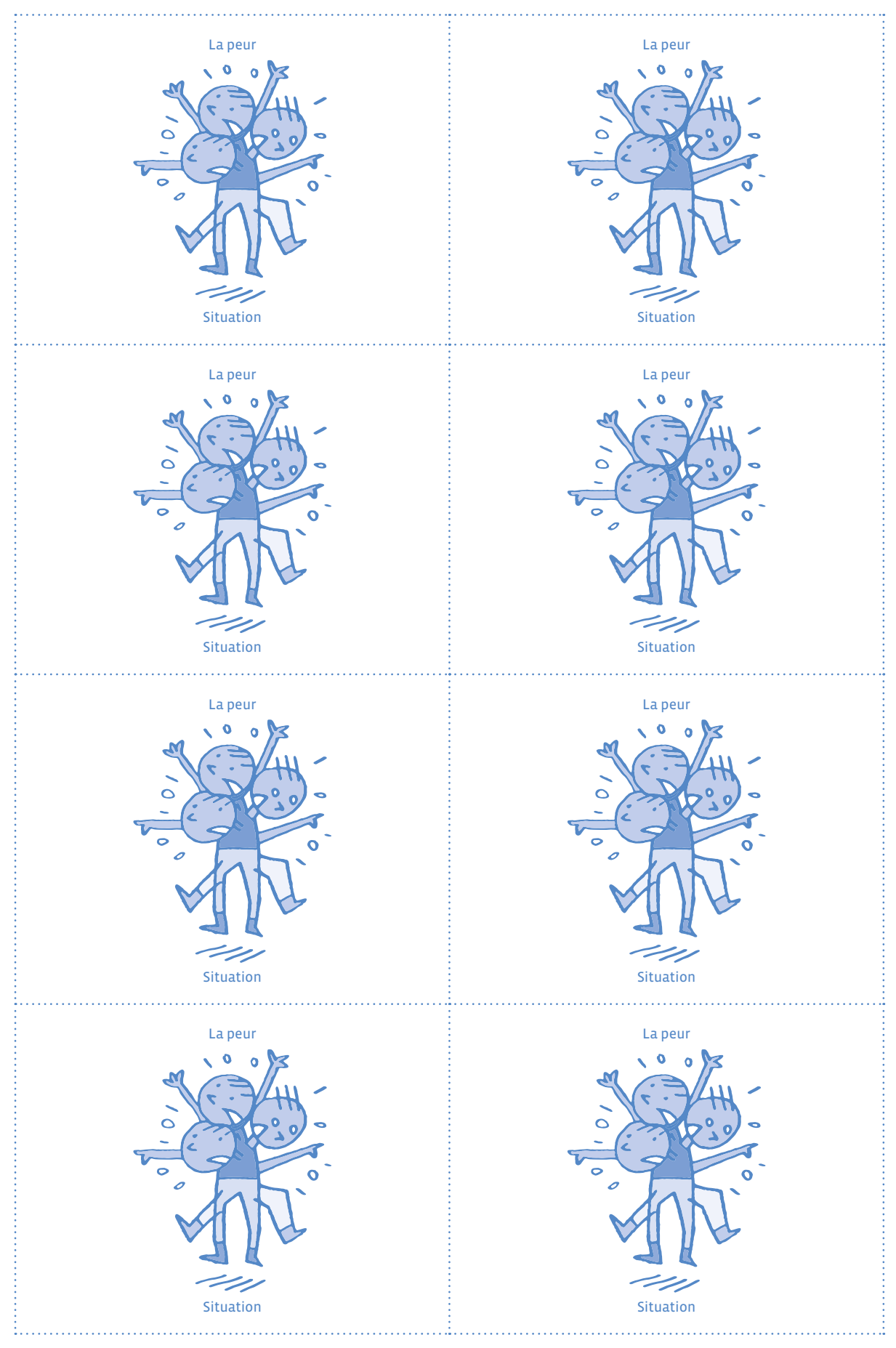

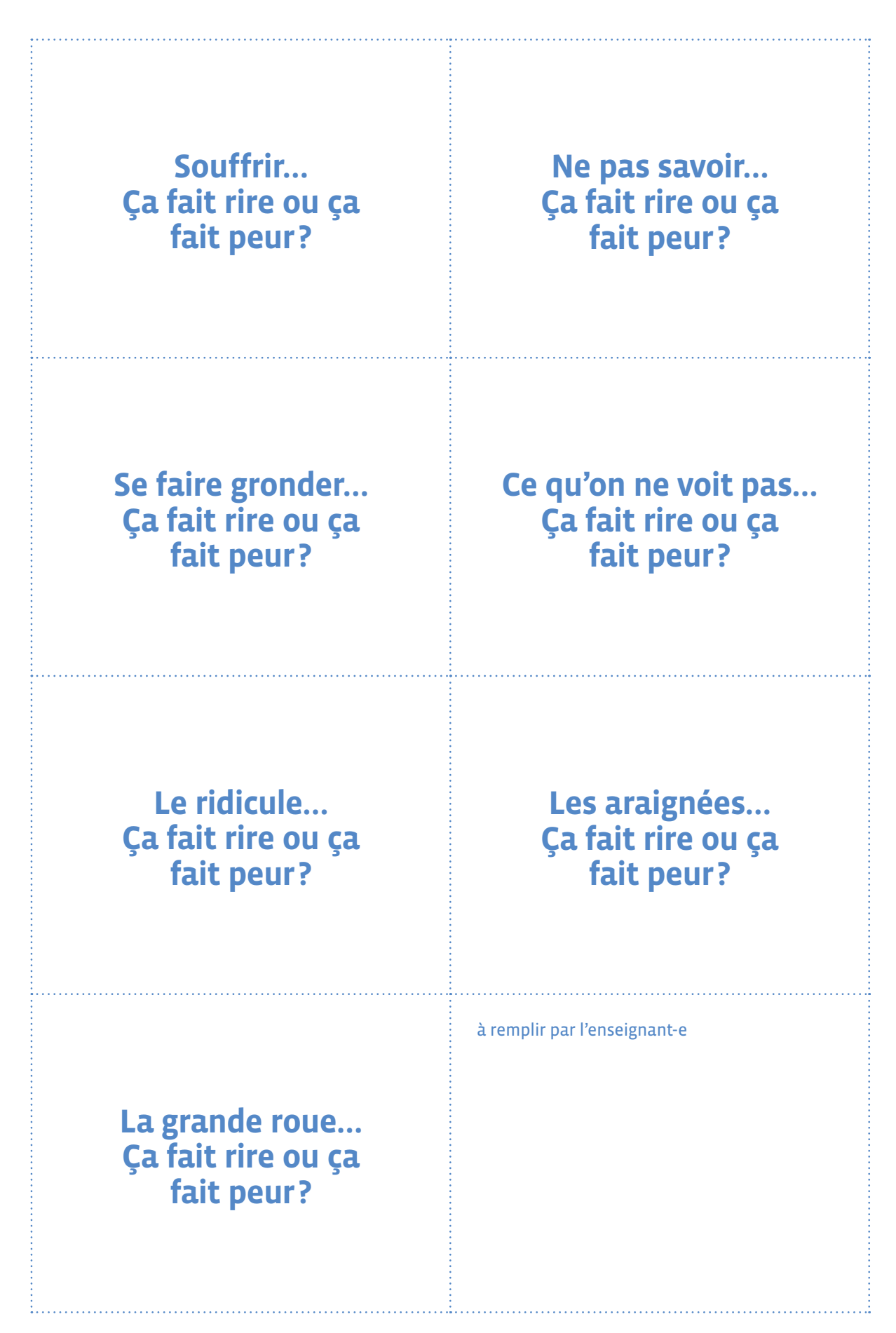

## **À imprimer en recto-verso**

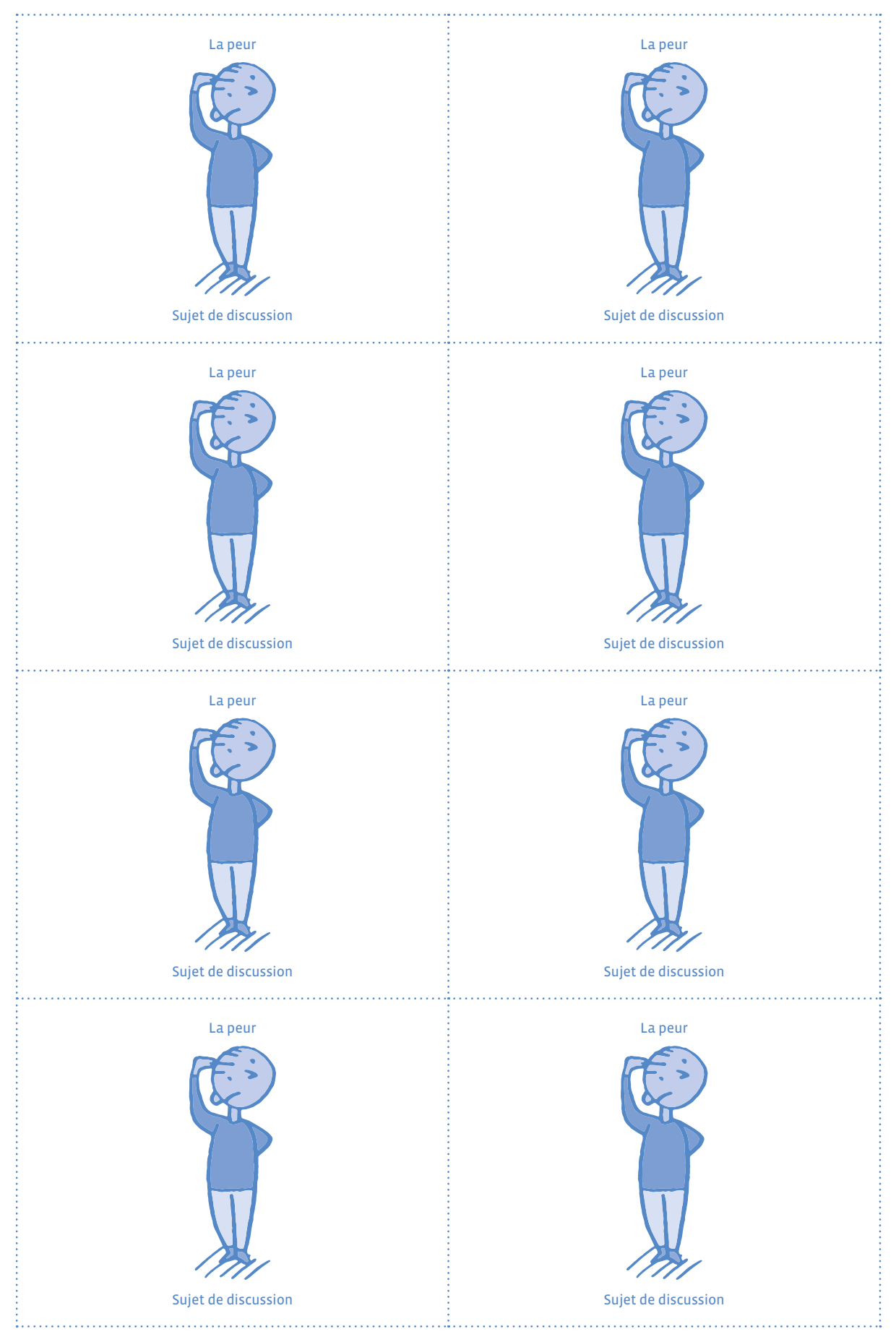

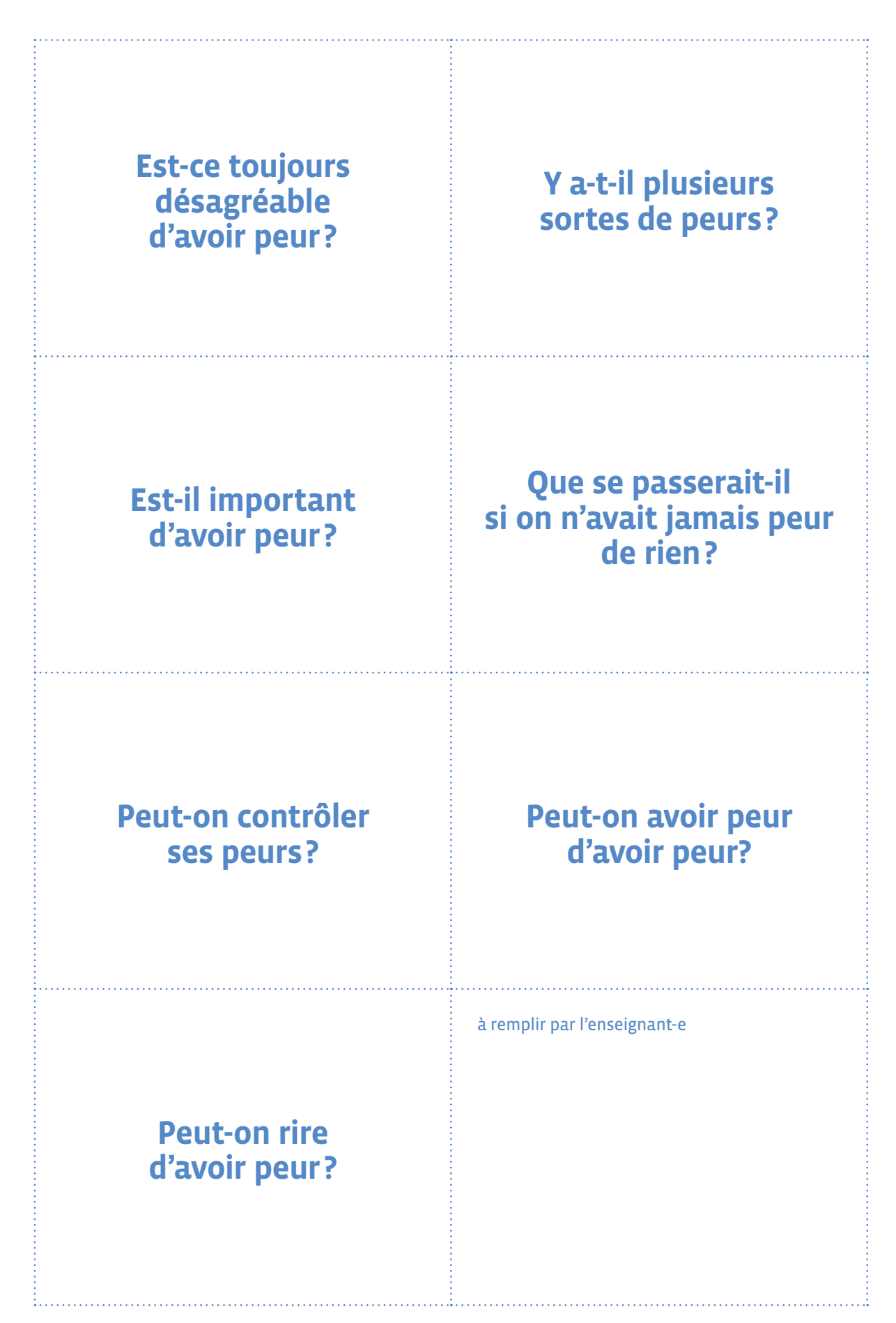

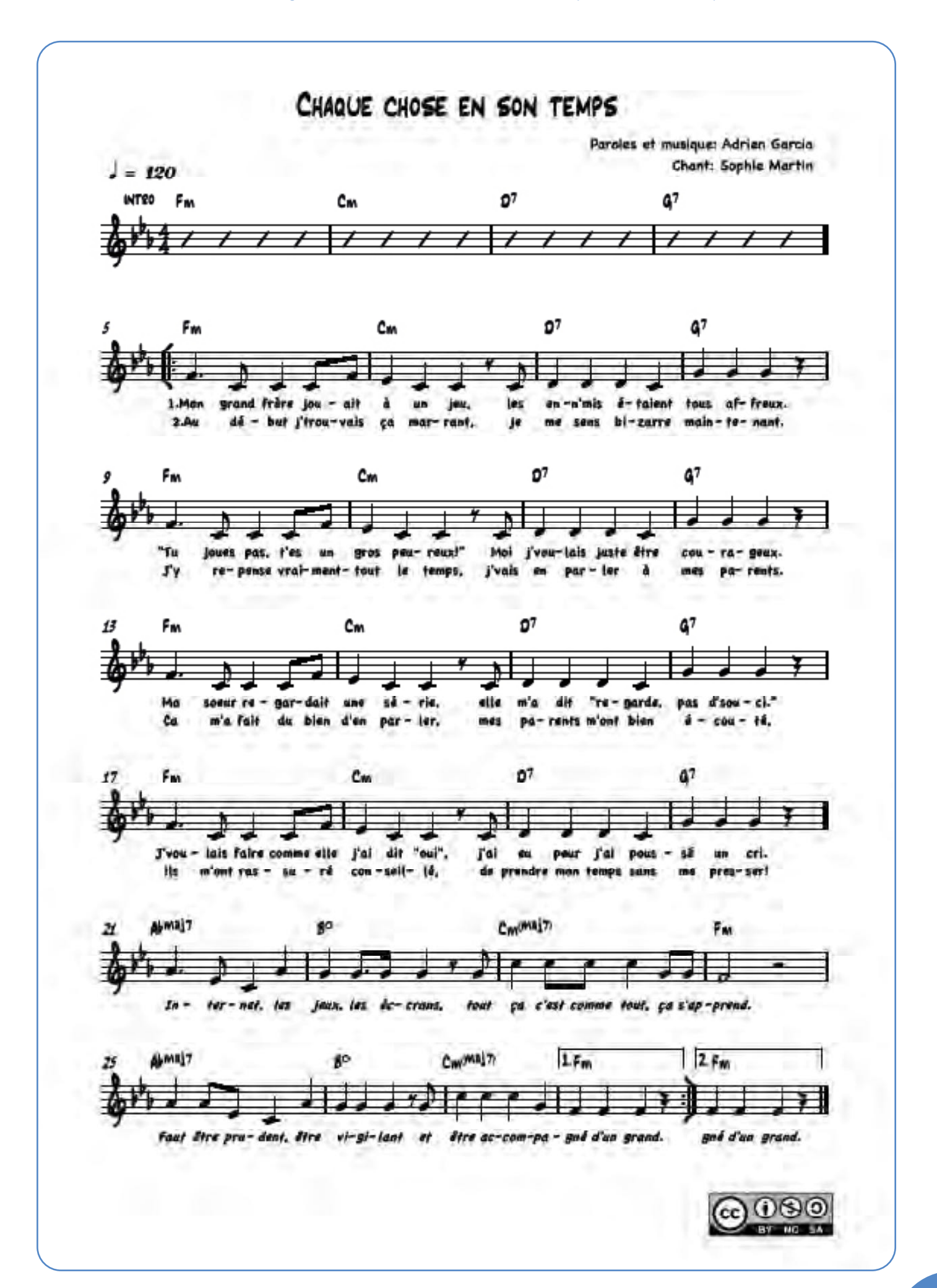